# æ<sup>a</sup>¢æŸ¥RV016 RV042 RV042Gå'ŒRV082  $VPN\grave{e}^{\bullet}$ - $\varsigma$ "±å<sup>TM</sup>"ä Šçš,,VPNç<€æ...<

### c>®æ"™

è™>æ"¬å°^ç'"`綪è-~(VPN)æ<sup>~</sup>~å...©å€<ç«~點ä<sup>1</sup><é--"çš,,安å...¨é€£ç·šã€,VPN在這å...©å€<ç«~點ä<sup>1</sup><é VPNè<sup>.−</sup>c"±å™¨ä¸Šçš"VPN狀態ã€,VPNç"¨æ–¼å°‡æŒ‡å®šä¸»æ©Ÿå'Œç¶<sup>2</sup>è∙¯ä<sup>1</sup>‹é–"çš"æµ�é‡�i

### �ç" é£�ç½®

- $\cdot$  RV016
- $\cdot$  RV042
- $\cdot$  RV042G
- $\cdot$  RV082

軟é«"c‰^本

 $•4.2.1.02$ 

## �檢查çš"通ç‴VPN引æ•

 $\mathcal{L}_{\mathcal{G}}$ °ä°†ä½;VPN連ç∙šæ£å¸¸å-¥ä½œï¼Œé€£ç∙šçš,,兩端å¿…é ^符��^ç>¸å�Œçš"è¦�æ±,ã€,ç•¶VPN連

 $\cdot$ å...©å $\in$ «VPNç« $\in$ 點ä<sup>1</sup>«é-"çš,,本地IP地å $\bigcirc \in$ èj $\bigcirc \in \infty$ ã $\in$ ,

 $\cdot$ å...©å $\in$ « $\in$ « $\in$ 點çš,,å $\check{S}$  å $\check{a}$ †å' $\bigoplus$ è«ä»½é©—è‰è 定å $\check{a}$ æ $\check{a}$ æ $\circ$ » $\check{a}$  $\in$ s $\in$ 

ä «ä €ç¯€å°‡ä»«ç´<sup>1</sup>å¦,何檢查VPNçš,,IP地�€æ–<sup>1</sup>æ¡^ä**ȴå�Šå¦,何é€<sup>2</sup>行æ£ç¢°çš"æ›´æ″**<sup>1</sup>ã€,

### æ> ´æ'"-e`-c''±å<sup>™</sup>`cš,,LAN IP地å�€

VPN連ç·šå...©ç«<sup>-</sup>çš,,LANä»<é�¢å¿...é ^æ<sup>~−</sup>å...¶ä»-ç¶<sup>2</sup>è·<sup>−</sup>地å�€çš"一部å^†ã€,å¦,æžœå...©å€ VPNè<sup>.-</sup>c"±å™¨ä¸Šæ<sup>,</sup>´æ"<sup>1</sup>LAN IP地å�€ã€,

 $x^2e^{\alpha y}1.e^{x^2}$  and  $x^2e^{\alpha y}$  and  $x^2e^{\alpha y}$  and  $x^2e^{\alpha y}$  and  $x^2e^{\alpha y}$  and  $x^2e^{\alpha y}$  and  $x^2e^{\alpha y}$  and  $x^2e^{\alpha y}$  and  $x^2e^{\alpha y}$  and  $x^2e^{\alpha y}$  and  $x^2e^{\alpha y}$  and  $x^2e^{\alpha y}$  and  $x^2e^{\alpha y}$  and  $x^2e^$ Networkã€Networké �é�¢éš¨å�<sup>3</sup>é-<啟i¼š

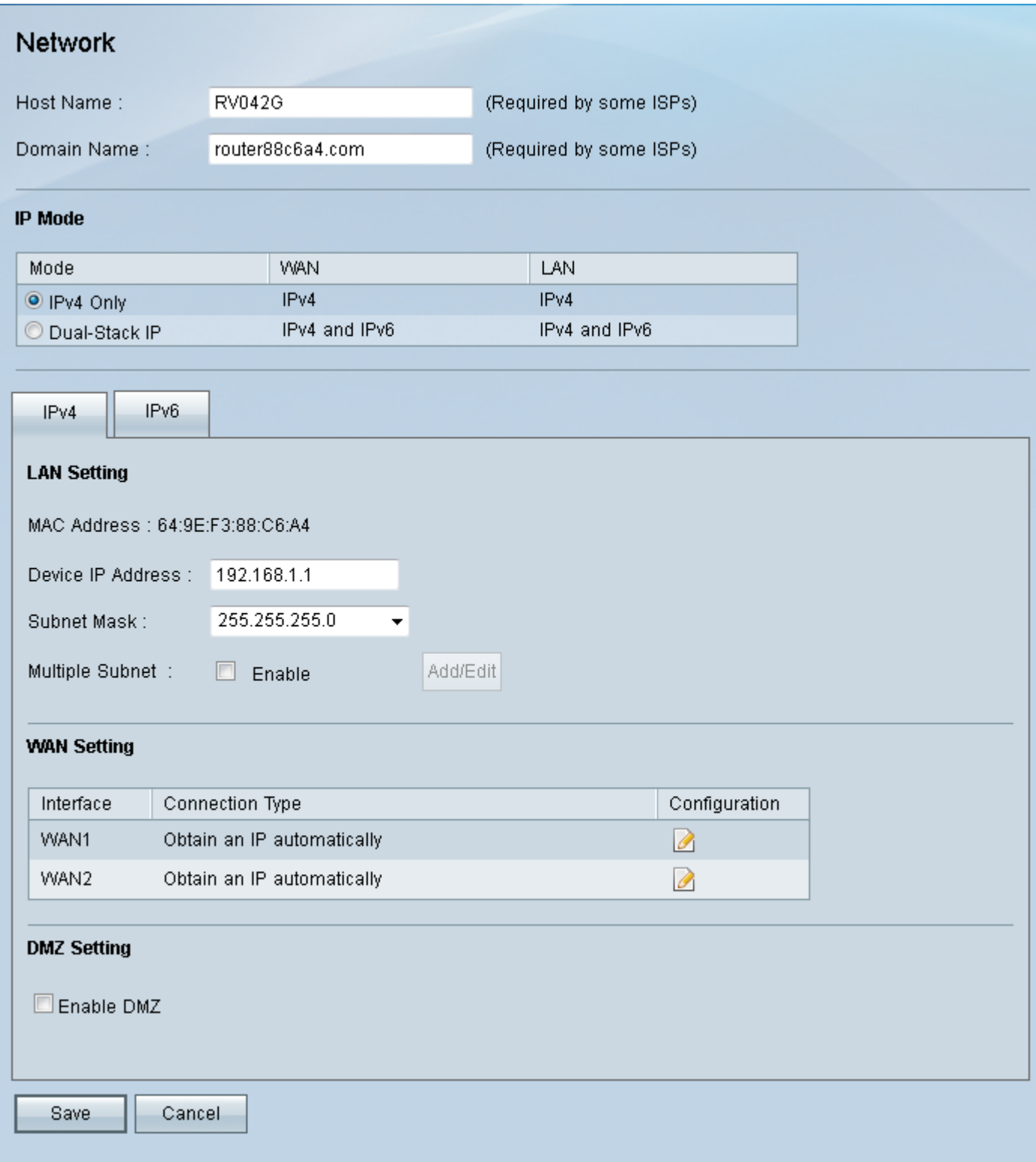

æ¥é©Ÿ2.在LAN Settingï¼^LANè¨å®šï¼‰ä¸‹çš,,Device IP<br>Addressï¼^è£�ç½®IP地å�€ï¼‰æ¬"ä½�ä¸ï¼Œè¼¸å...¥å±¬æ–¼å�¦ä¸€ç«¯VPN連ç∙šçš"å...¶ä›

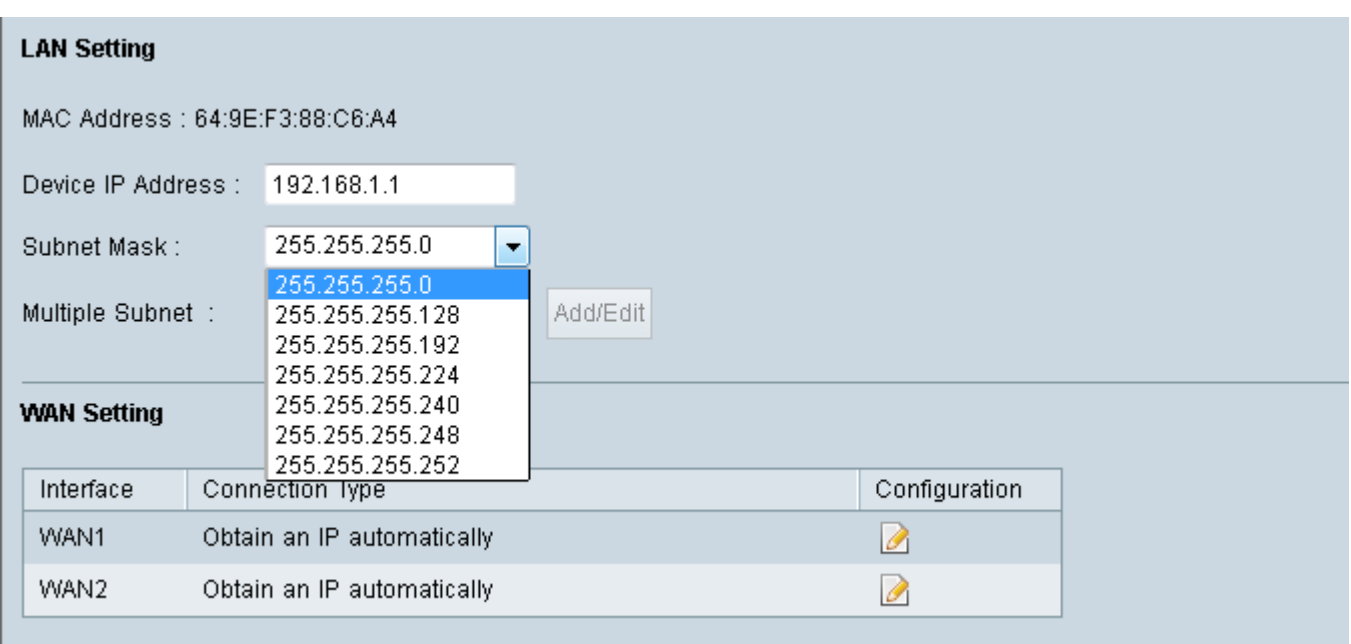

æ¥é©Ÿ3.在Subnet

Maskä & %oé� å-®ä ,ç, °VPN連ç·šé� æ"‡é�©ç•¶çš"å�ç¶<sup>2</sup>掩碼ã€,

æ¥é©Ÿ4.ï¼^å� é� )è¦�啟ç"¨å¤šå€‹å�ç¶<sup>2</sup>,請在Multiple Subnet欄ä½�ä¸é�¸ä¸Enableè¦^å�-æ-<sup>1</sup>塊ã€,

æ¥é©Ÿ5.按ä €ä Save以應ç" a-°è 定ã€,

#### 檢查VPN連ç∙šçš,,安å...¨å¼•æ•

VPN連ç·šçš.,å...©ç«<sup>-</sup>çš.,安å...¨è¨å®šå¿...é ^ç› å�Œã€,接ä «ä¾tçš"æ¥é©Ÿå°‡ä»‹ç<sup>1</sup>å¦,何檢æ VPNè<sup>.-</sup>c"±å™¨ä¸Šçš"這䰛引數ã€,

Gateway to Gatewaya  $\epsilon$  Gateway to Gateway é  $\mathbf{\hat{\Theta}}$ é $\mathbf{\hat{\Theta}}$ Céš  $\mathbf{\hat{a}}$  $\mathbf{\hat{\Theta}}^3$ é- $\epsilon$  $\mathbf{\hat{a}}$  $\mathbf{\hat{v}}$ 

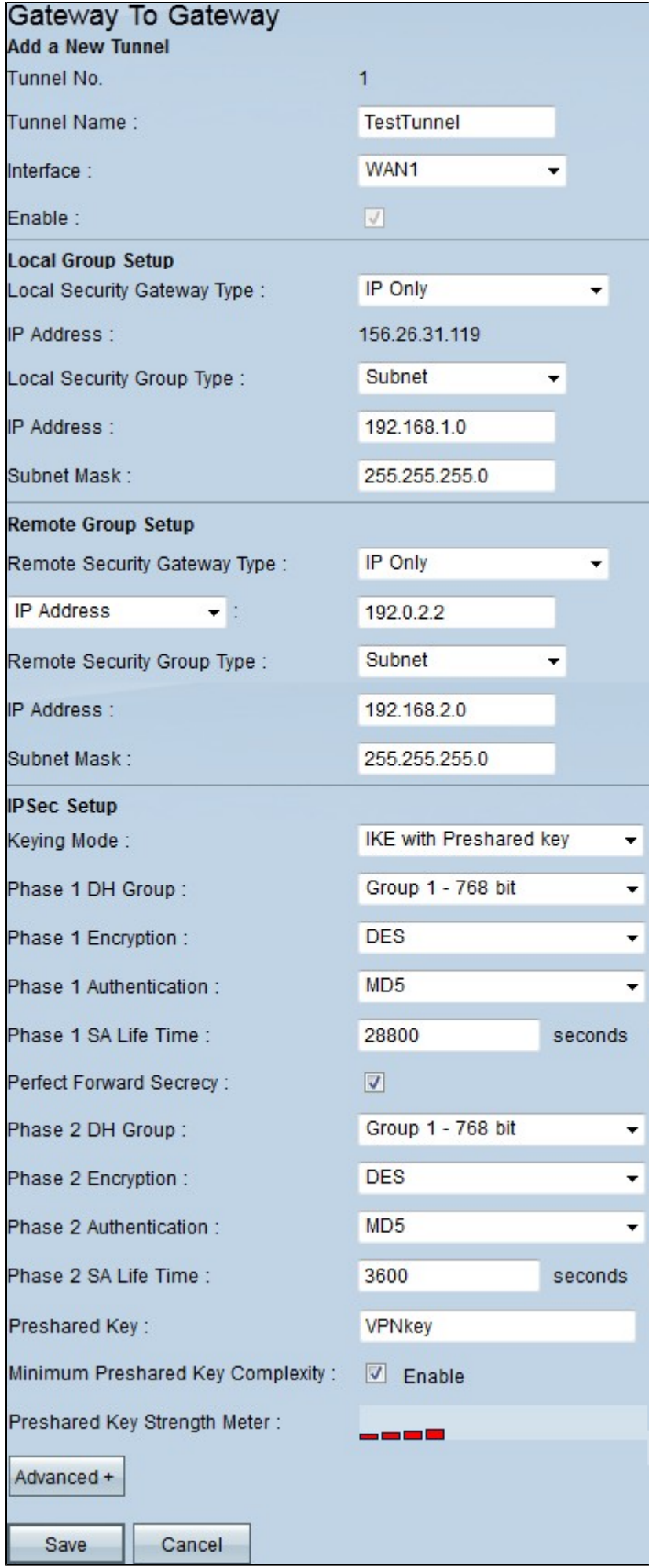

æ¥é©Ÿ2.檢查以下引數ã€,確ä¿�VPN連ç∙šçš"å...©ç«¯å...∙有相å�Œçš"è¨å®šï¼š

 $\cdot$ 本地安å...¨çµåž<å^¥è^‡æœ¬åœ°è $\cdot$ ̄ç" $\pm$ 器çš,,LANç¶?æ® $\mathbf{p}$ , å $\mathbf{\hat{\Leftrightarrow}}$ ΋€,

·é�端安å...¨çµ"åž‹å^¥è^‡é�端è·¯ç"±å™¨çš"LANç¶<sup>2</sup>段ç<sub>\</sub>å�Œã€,

∙é�端安å...¨ç¶<sup>2</sup>關型å^¥æ<sup>~−</sup>é�端è∙¯ç"±å™¨çš"WAN/Internet IP地å�€ã€,

· VPNéš§é�"å...©ç«¯çš"「IPSecè¨å®šã€�欄ä½�å¿...é ^åŒ<sup>1</sup>é...�ã€,

 $\cdot$ é  $\bigcirc$ å... $\pm$ ç" $\dot{\cdot}$ é $\pm$ 'é $^{\prime}$ °åœ $\ddot{\cdot}$ VPNéš§é $\bigcirc$ "çš"å...©ç« $\bar{\cdot}$ å¿...é $\hat{\cdot}$ ç $_2$ å $\bigcirc$ ، $\in$ ā $\in$ ,

æ¥é©Ÿ3ã€,ï¼^å�¯é�,)按ä,€ä,<Advanced+ç�<sup>2</sup>å�–æ>´å¤šå®‰å...¨å±¬æ€§ã€,è^‡ä»¥å‰ æ¥é©Ÿ4.å¦,果有任何æ>´æ"<sup>1</sup>i¼Œè«<按一ä¸Save以應ç" ¨æ-°è¨å®šã€,

#### 關於此翻譯

思科已使用電腦和人工技術翻譯本文件,讓全世界的使用者能夠以自己的語言理解支援內容。請注 意,即使是最佳機器翻譯,也不如專業譯者翻譯的內容準確。Cisco Systems, Inc. 對這些翻譯的準 確度概不負責,並建議一律查看原始英文文件(提供連結)。